# **Kopie von Projekte**

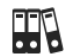

## **Projekte - Beschreibung der Dialogeinträge**

Über das Dialogfeld **Projekte** erhalten Sie einen Überblick über die in der GridVis® Web integrierten Projekte. Um ein mit der GridVis-Desktop erstelltes Projekt einzubinden, kopieren und laden Sie Ihr Projektverzeichnis aus Ihrem Windows-Ordner in das System. Ihr Projektverzeichnis finden Sie, falls nicht anders konfiguriert, unter dem Windows-Ablagepfad: C: \Users\IhrName\Dokumente\GridVisProjekte\IhrProjekt.

### TUTORIAL

#### HINWEIS! O

**Bitte beachten Sie, dass Ihr Projekt nicht auf einem Netzlaufwerk abliegt! Speichern Sie Ihr Projekt auf Ihrem lokalen PC mit der GridVis-Installation.**

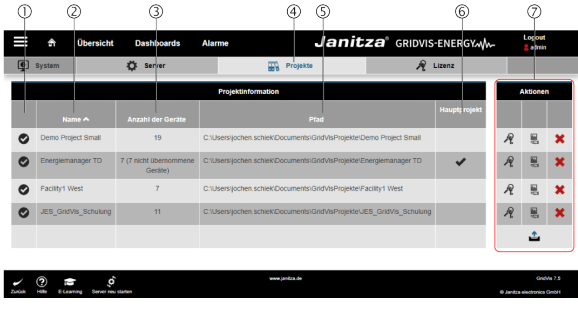

### HINWEIS

## Bitte beachten Sie:

Je nach verwendeter Edition der GridVis (Standard, Expert) unterscheiden sich die Benutzer-Oberflächen und der Funktionsumfang!

#### **Menü -> Einstellungen -> System -> Projekte**

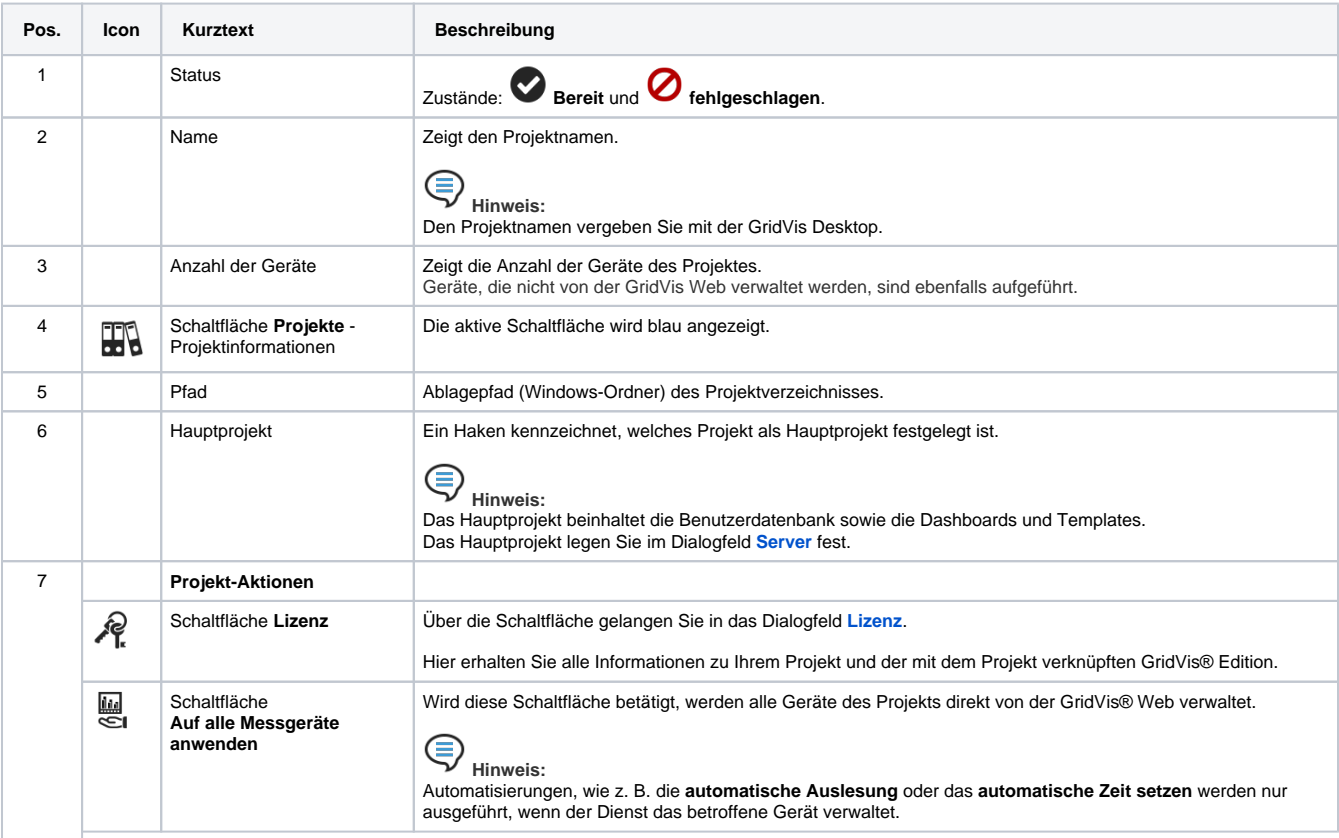

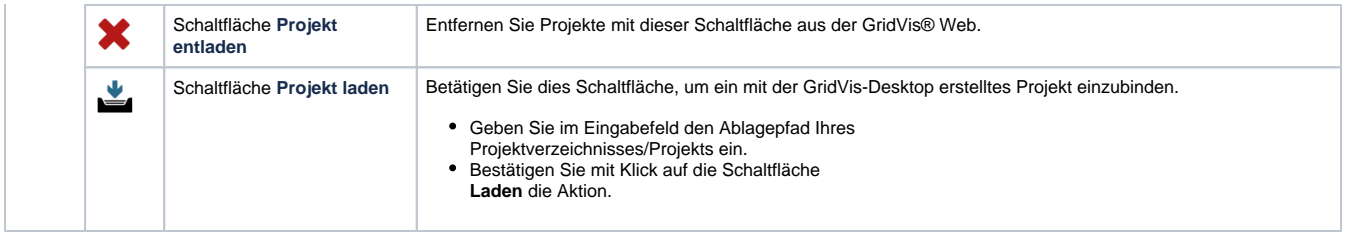